# Semi-Automatic Information and Knowledge Systems

Hierarchical Data Visualization & Ontology Visualization

**:** 

Monika Lanzenberger

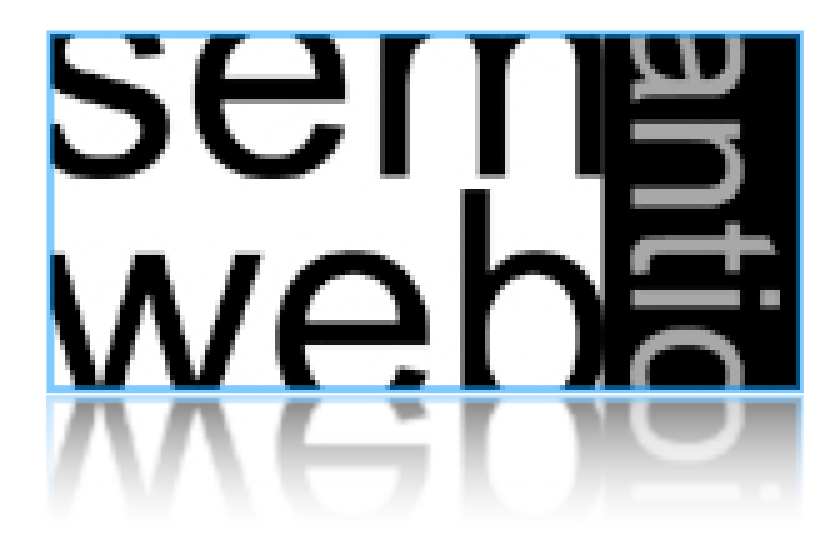

- Information Visualization
- Hierarchical Data Visualization Techniques
- Ontology Visualization
- Alignment Visualization

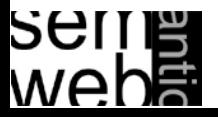

### InfoVis is ...

- ... the process of transforming data, information, and knowledge into visual form making use of humans' natural visual capabilities.
- ... the computer-assisted use of visual processing to gain understanding.
- ... providing the user with an overview first and then details on demand  $\left\langle \left\langle -\right\rangle \right.$  text).

based on pre-attentive features ( $<$  200ms).

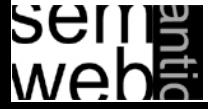

InfoVis

#### Information Visualization is ...

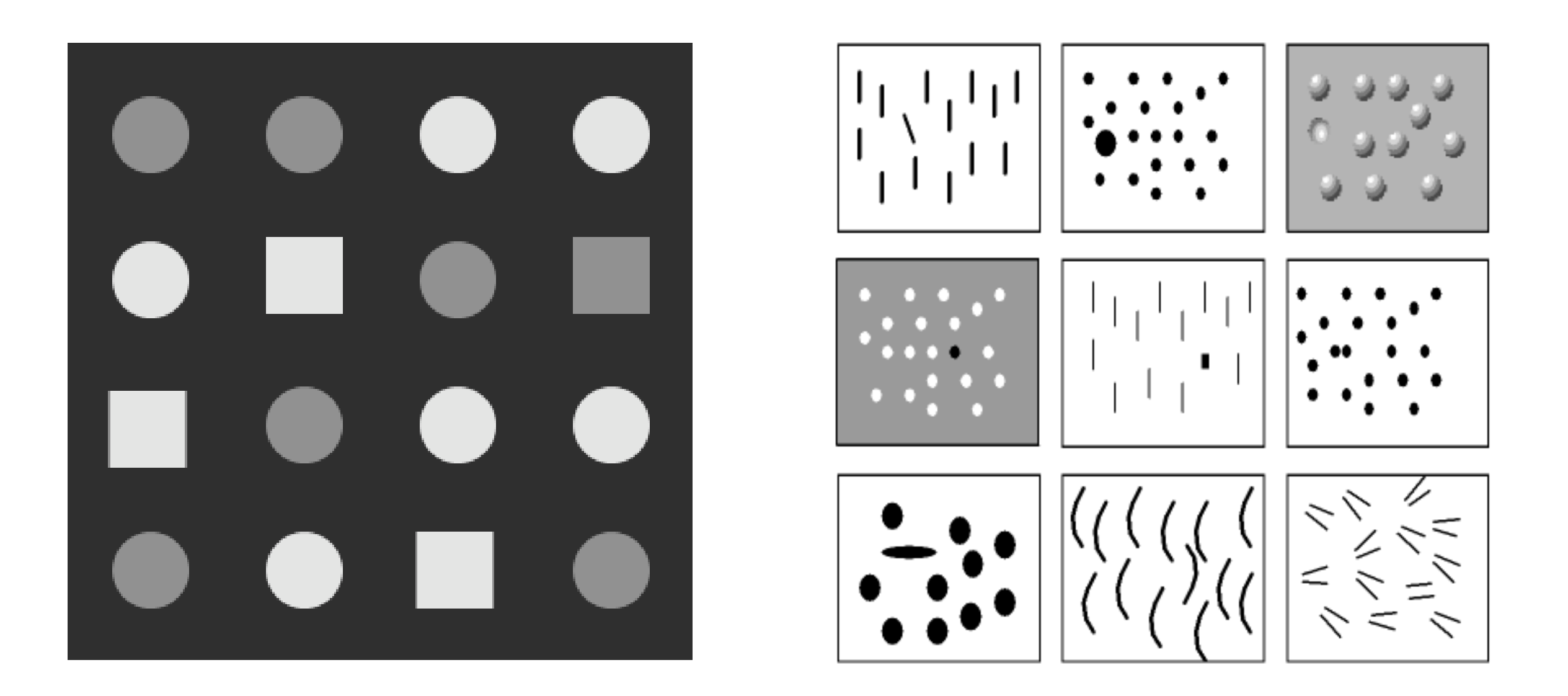

... based on pre-attentive features (< 200ms).

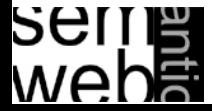

[Card & Mackinlay,1997, Gershon, Eick, Card,1998,Ware, 2000]

- Visualization of abstract data (e.g., financial transactions, insurance risks, etc.) means to find spatial representations (2D, 3D).
- No inherent spatial structure available, so the designer / user needs to decide which dimensions are represented by space: Mapping.

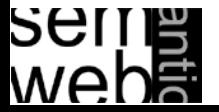

- Entities (e.g., people, terms) and relations (e.g., part-of, is-a)
- Both can have sets of attributes (duration, color, time, etc.)

### • Types of attributes

- 1. nominal, ordinal, interval, ratio
- 2. Category data (nominal), integer data (ordinal), real-number data (interval & ratio)

# • High-frequency versus high-structural

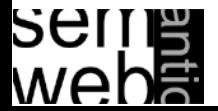

# **Classification**

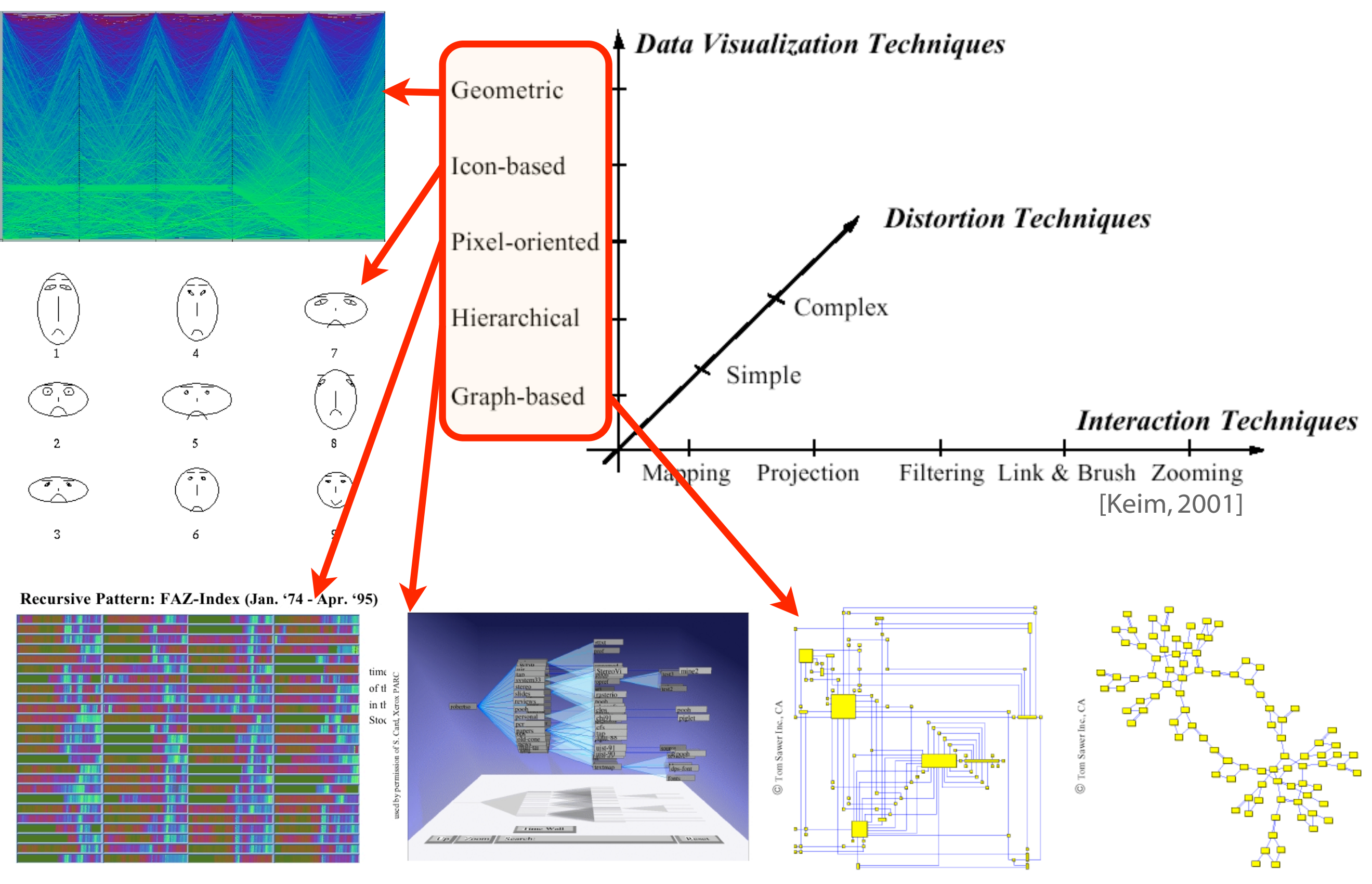

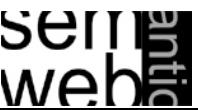

Coupling views by:

# • Slaving

movements in one view are automatically propagated in the other views

# • Linking

connects the data items of one view with the data items of the other views e.g., done by brushing: user selects and highlights items in one view and the corresponding items are highlighted automatically

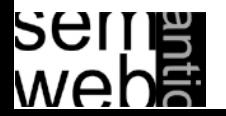

Different ways in encoding information visually:

• Space

(See details next slide)

- Marks (in space) Points, lines, areas, volumes
- Connections & enclosures
- Retinal properties Crispness, shape, resolution, transparency, color, grayscale
- Temporal changes
- Viewpoint transformations

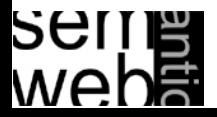

The orthogonal placement of axes, creating a 2D metric space

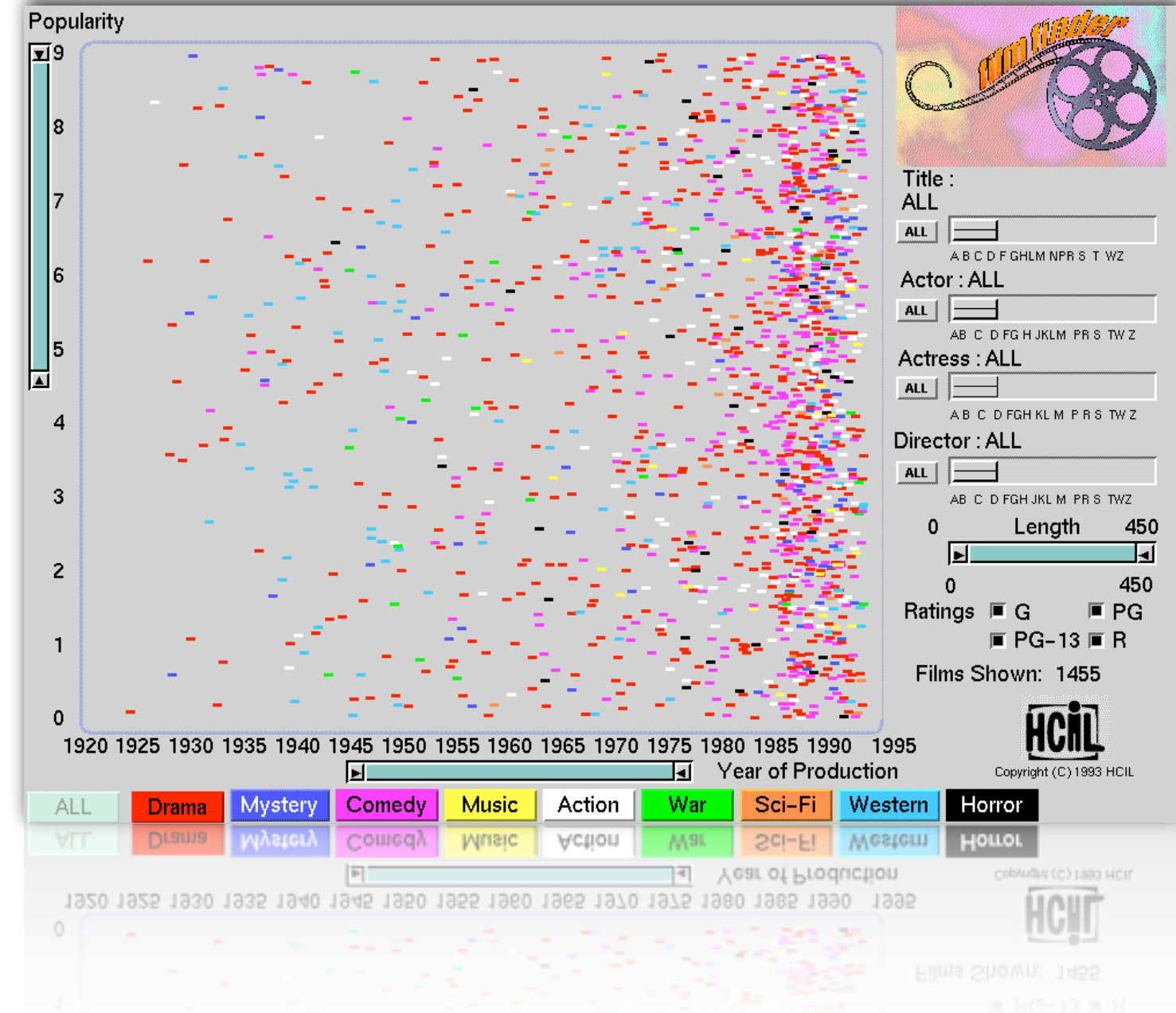

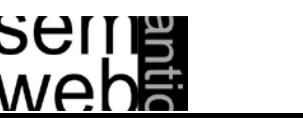

[Card, Mackinlay & Shneiderman, 1999]

The orthogonal placement of axes , creating a 2D metric spac e

Alignment<br>The repetition of an axis at a different position in the space

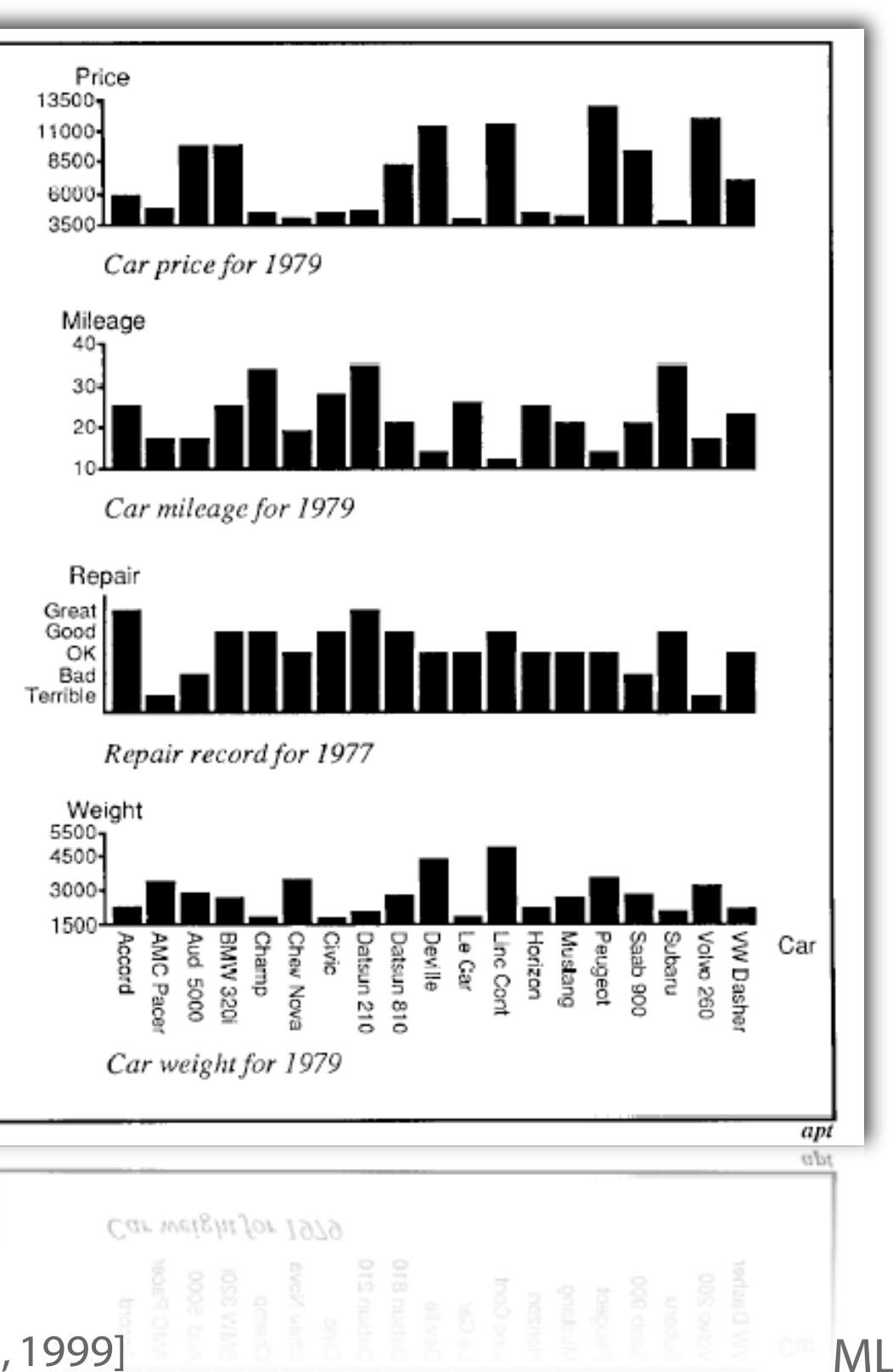

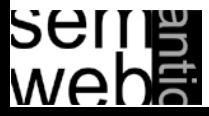

The orthogonal placement of axes , creating a 2D metric spac e

Alignment<br>The repetition of an axis at a different position in the space

#### • Folding

The continuation of an axis in an orthogonal direction

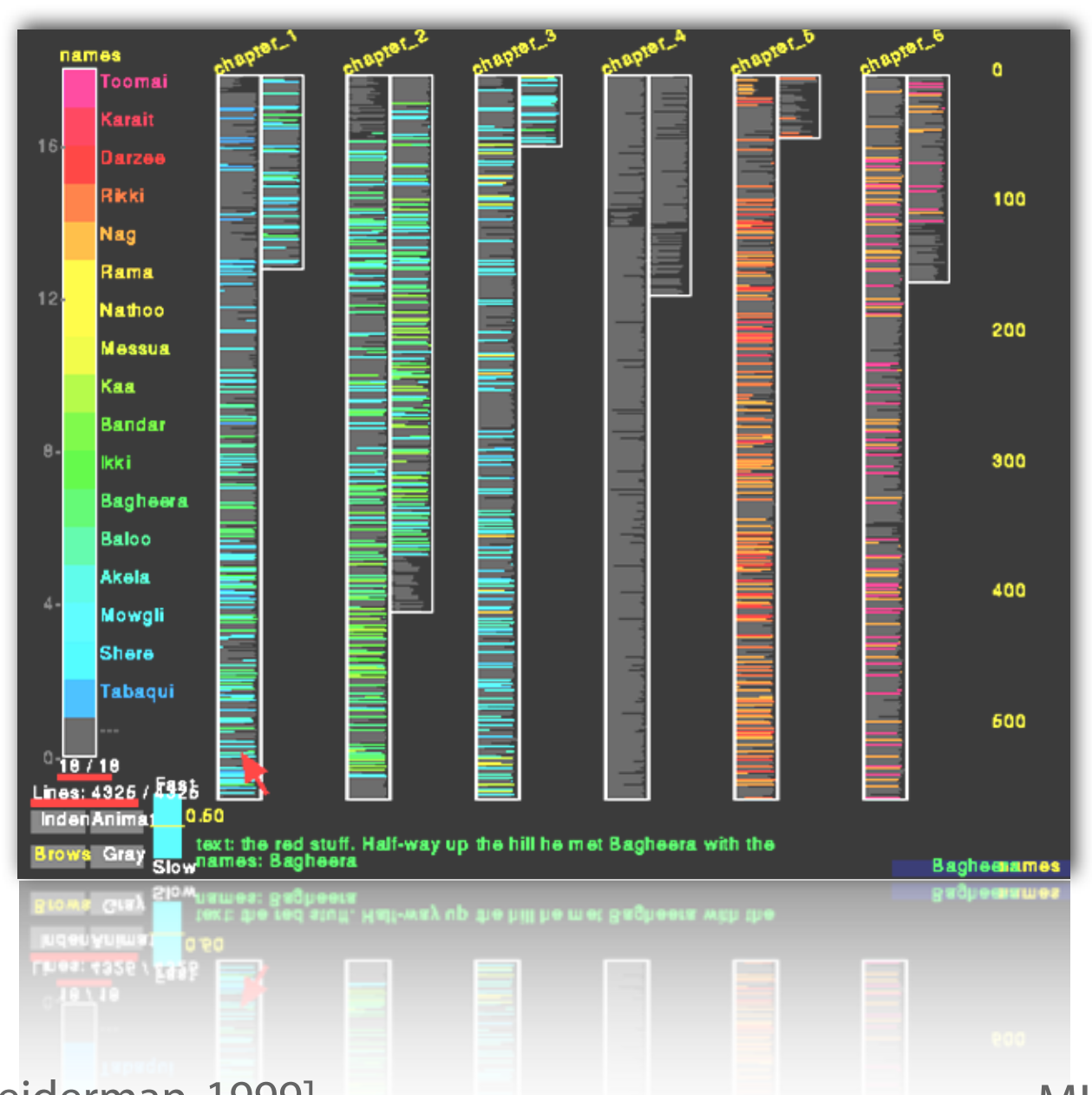

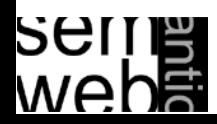

The orthogonal placement of axes , creating a 2D metric spac e

• Alignment<br>The repetition of an axis at a different position in the space

• Folding

The continuation of an axis in an orthogonal direction

• Recursion<br>The repeated subdivision of space

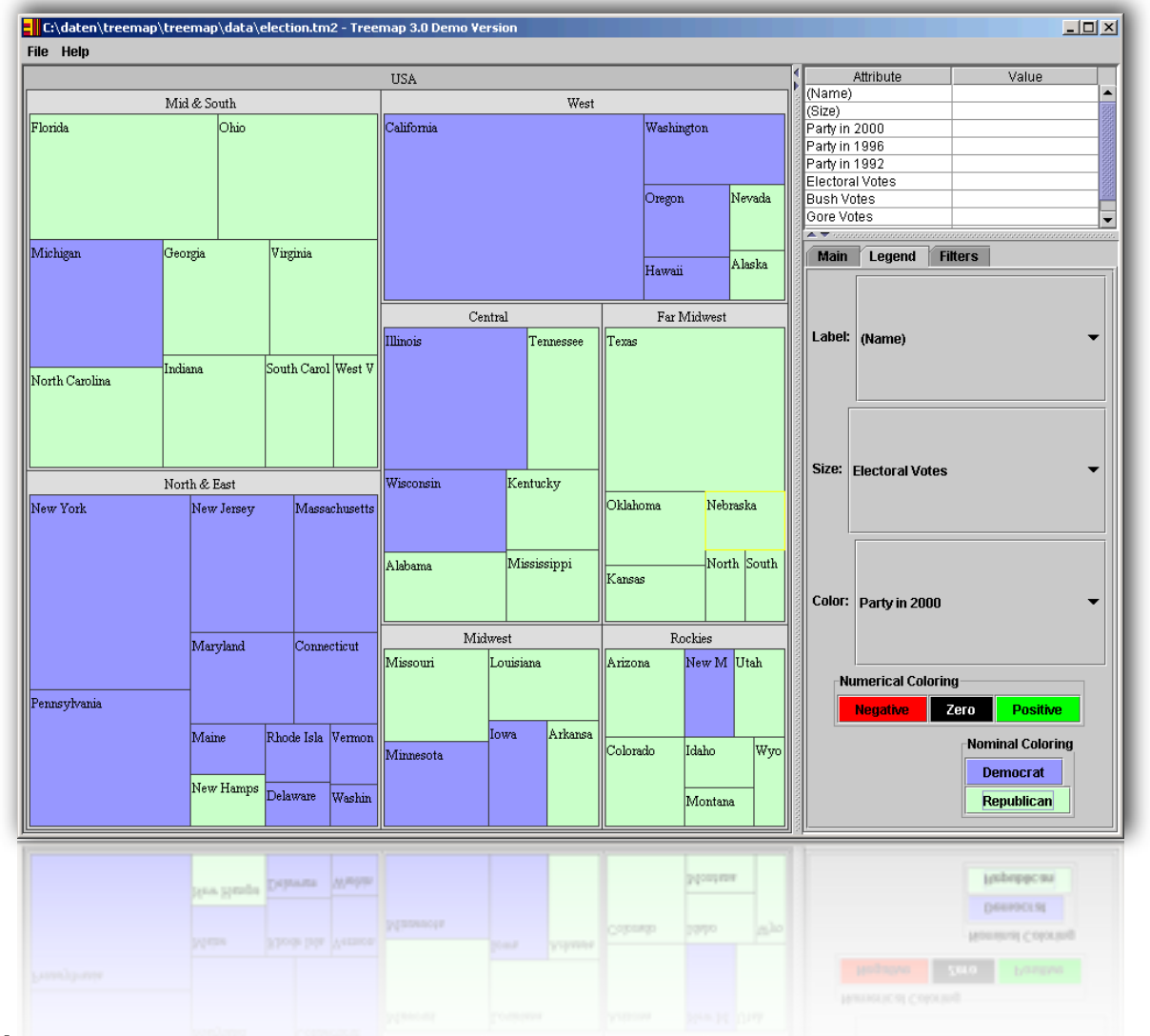

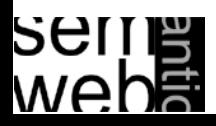

[Car d , Mackinlay & Shneiderman, 1999]

The orthogonal placement of axes , creating a 2D metric spac e

Alignment<br>The repetition of an axis at a different position in the space

• Folding

The continuation of an axis in an orthogonal direction

Frequalist Recursion<br>
• The repeated subdivision of space<br>
• Overloading<br>
• The reuse of the same space

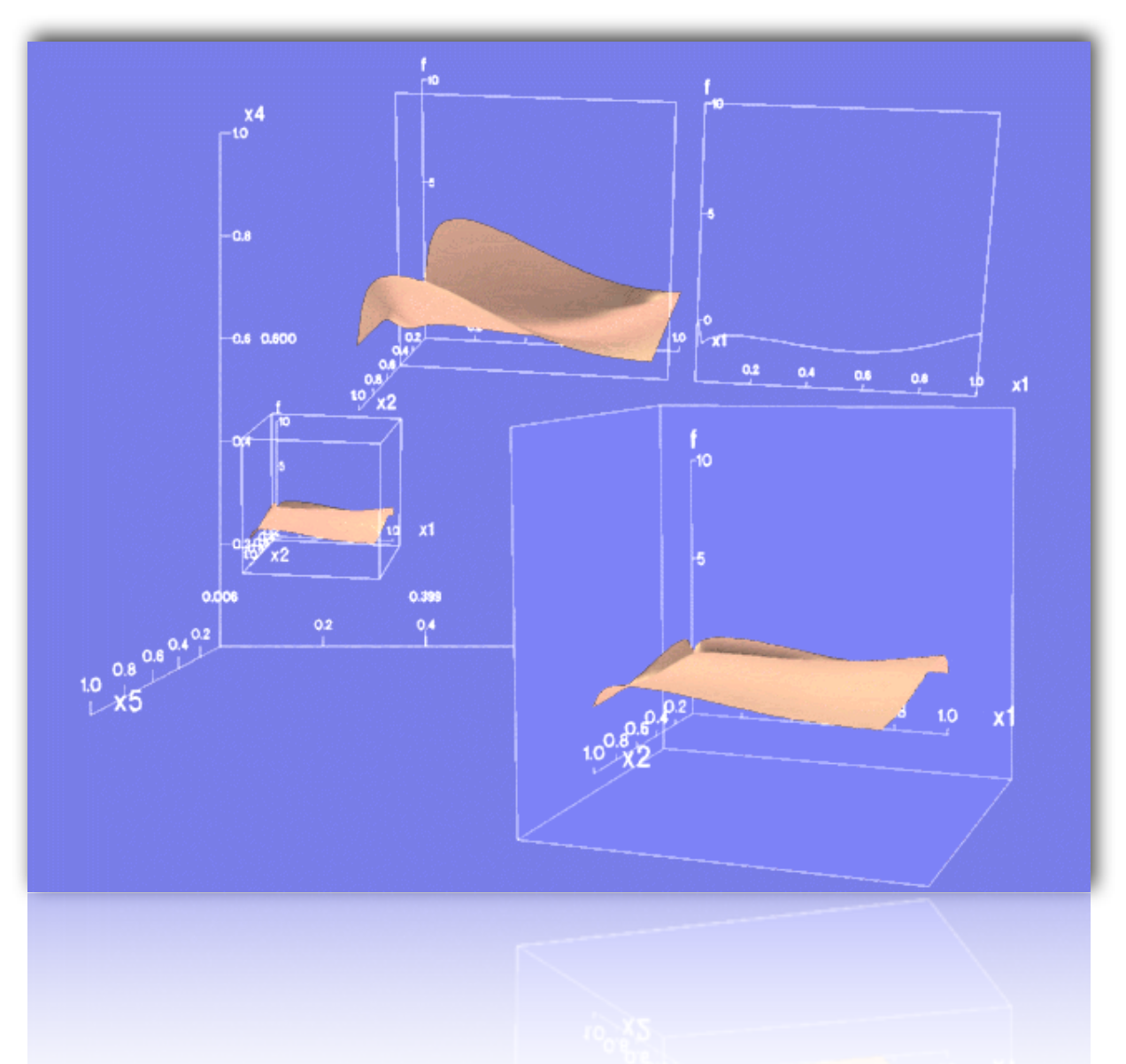

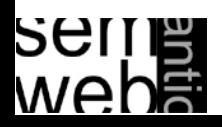

- Information Visualization
- Hierarchical Data Visualization Techniques
- Ontology Visualization
- Alignment Visualization

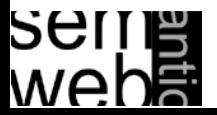

Basic Idea:Visualization of data using a hierarchical partitioning into subspaces

# Examples are:

- Dimensional Stacking [LeBlance et al. 1990]
- 
- 
- 
- 
- 
- 

• Worlds-within-Worlds [Feiner & Besherss 1990] • Treemaps [Shneiderman 1992; Johnson, 1993] • Sequoiaview [van Wijk, et al. 1999; 2002] • Cone/Cam Trees [Robertson, Mackinlay, Card 1991] Cheops [Beaudoin et al., 1996] InfoCube [Rekimoto & Green 1993]

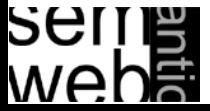

## Screen-Filling Methods

- Hierarchical partitioning of the screen depending on the attribute values
- Overcoming space limitations

# Alternative Partitioning

• x- and y-dim of the screen

# Attributes - User-Defined

for partitioning and their ordering

# Color Correspond to Add. Attributes

### Overview over

- Large amount of hierarchical data (e.g., file system)
- Data with multiple ordinal/quant. attributes (e.g., census data)

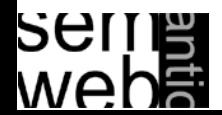

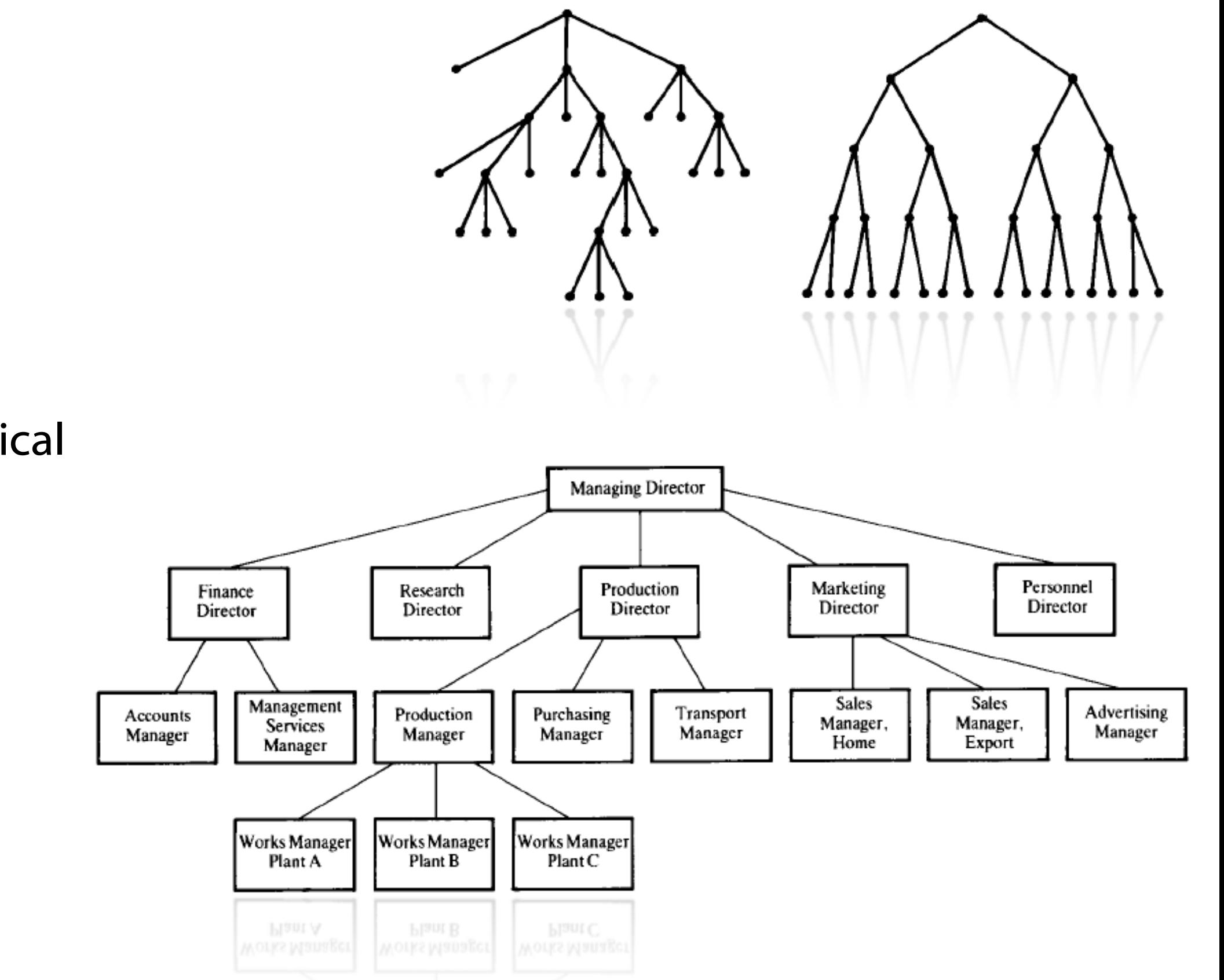

#### Trees:

- Ordered
- Acyclical
- Hierarchical

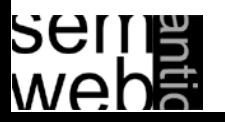

### Horizontal vs.Vertical

# Horizontal

• Corresponding to Text

# Vertical

sei

web

**Traditional** 

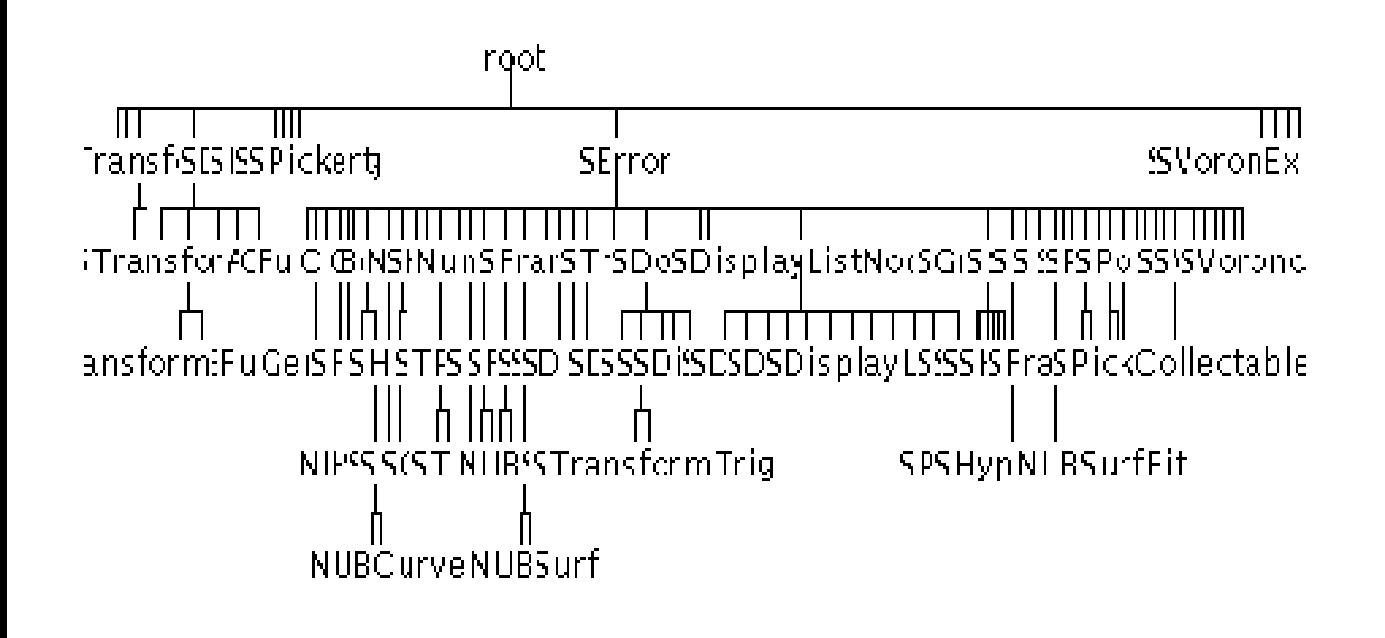

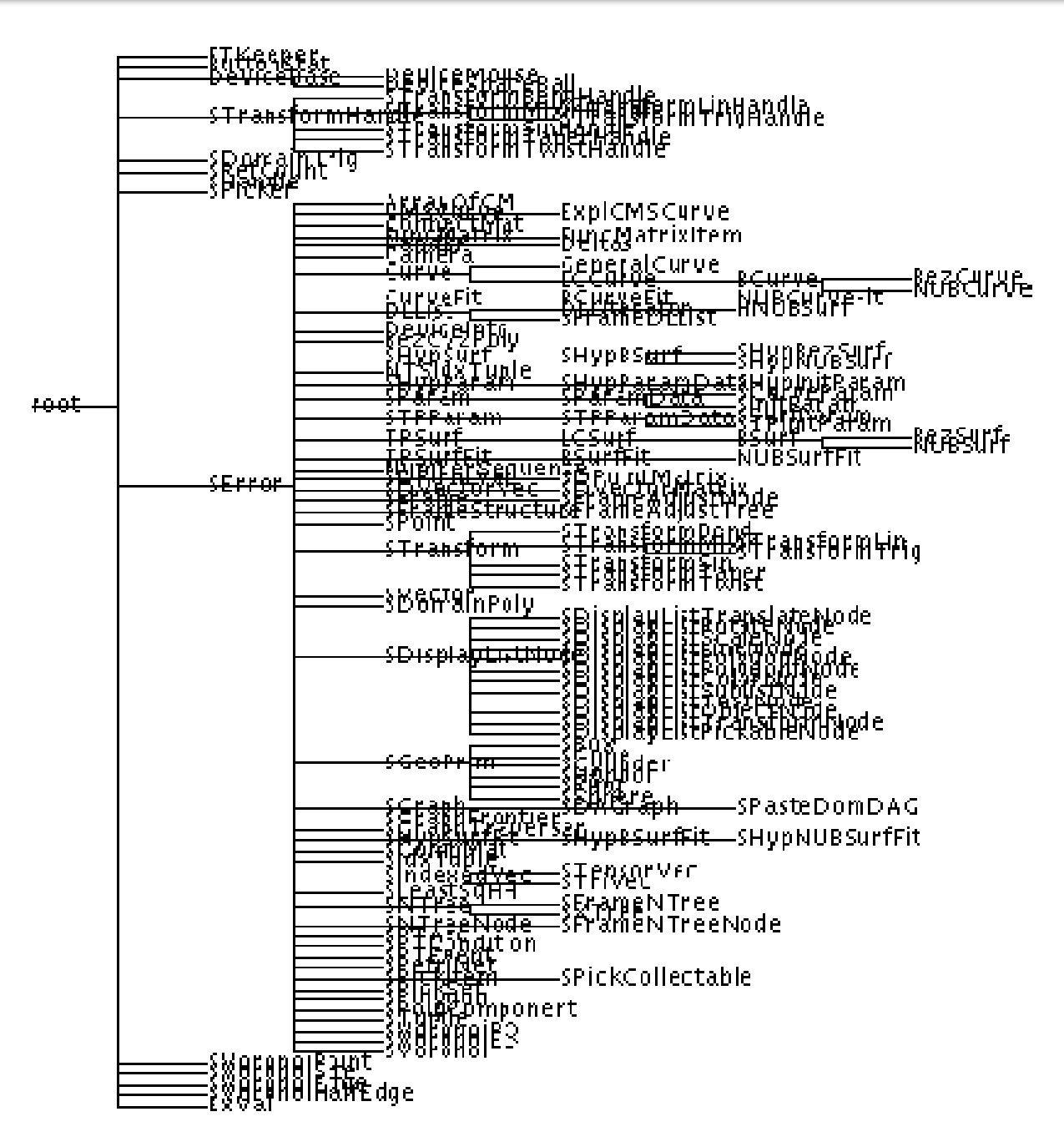

Figure 6: A Rotated 2D Tree.

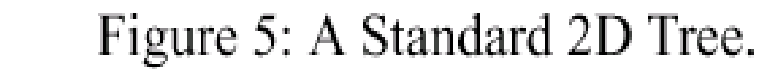

[Shneiderman 1992; Johnson, 1993]

# Standard Representations 20

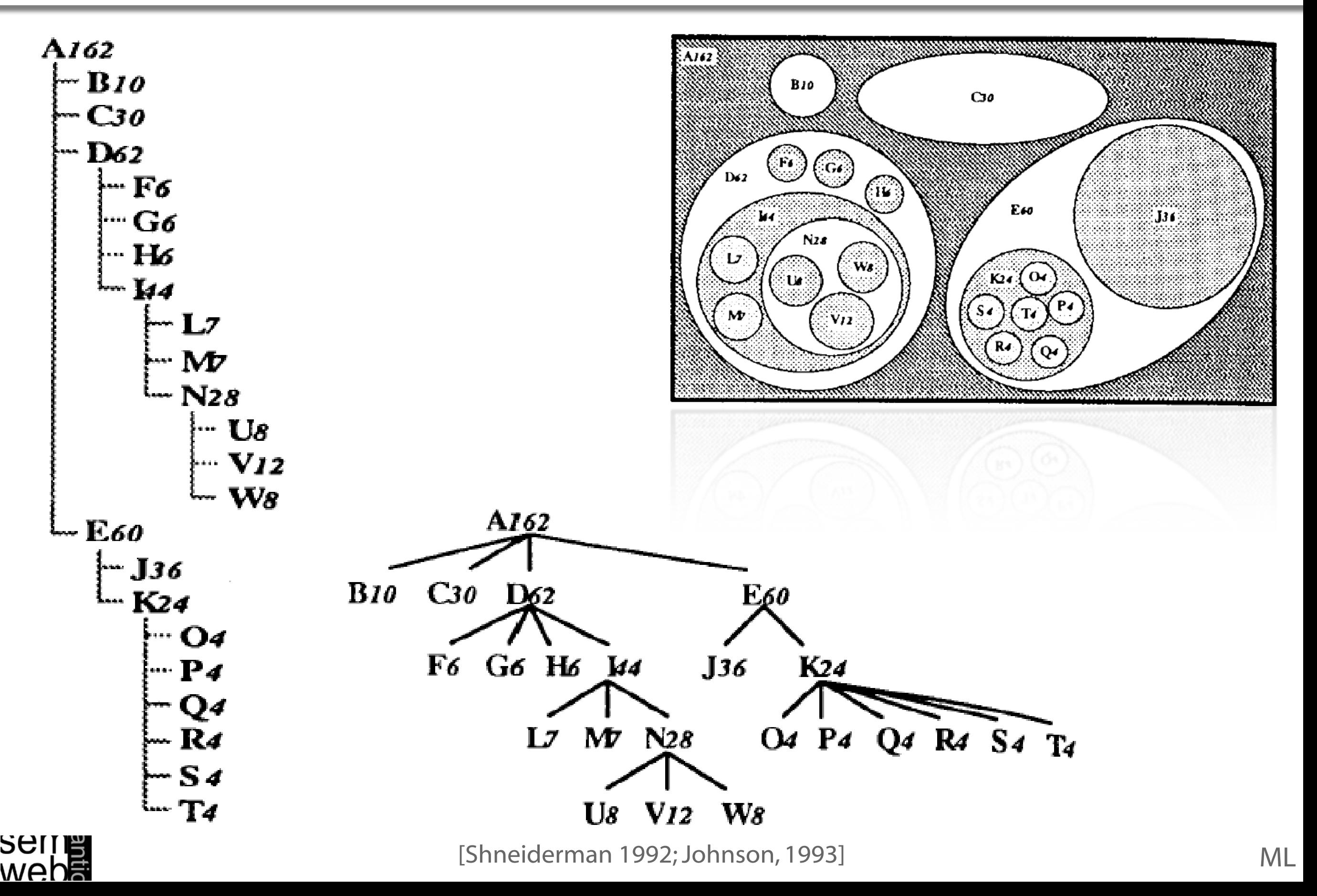

# Nested Treemap

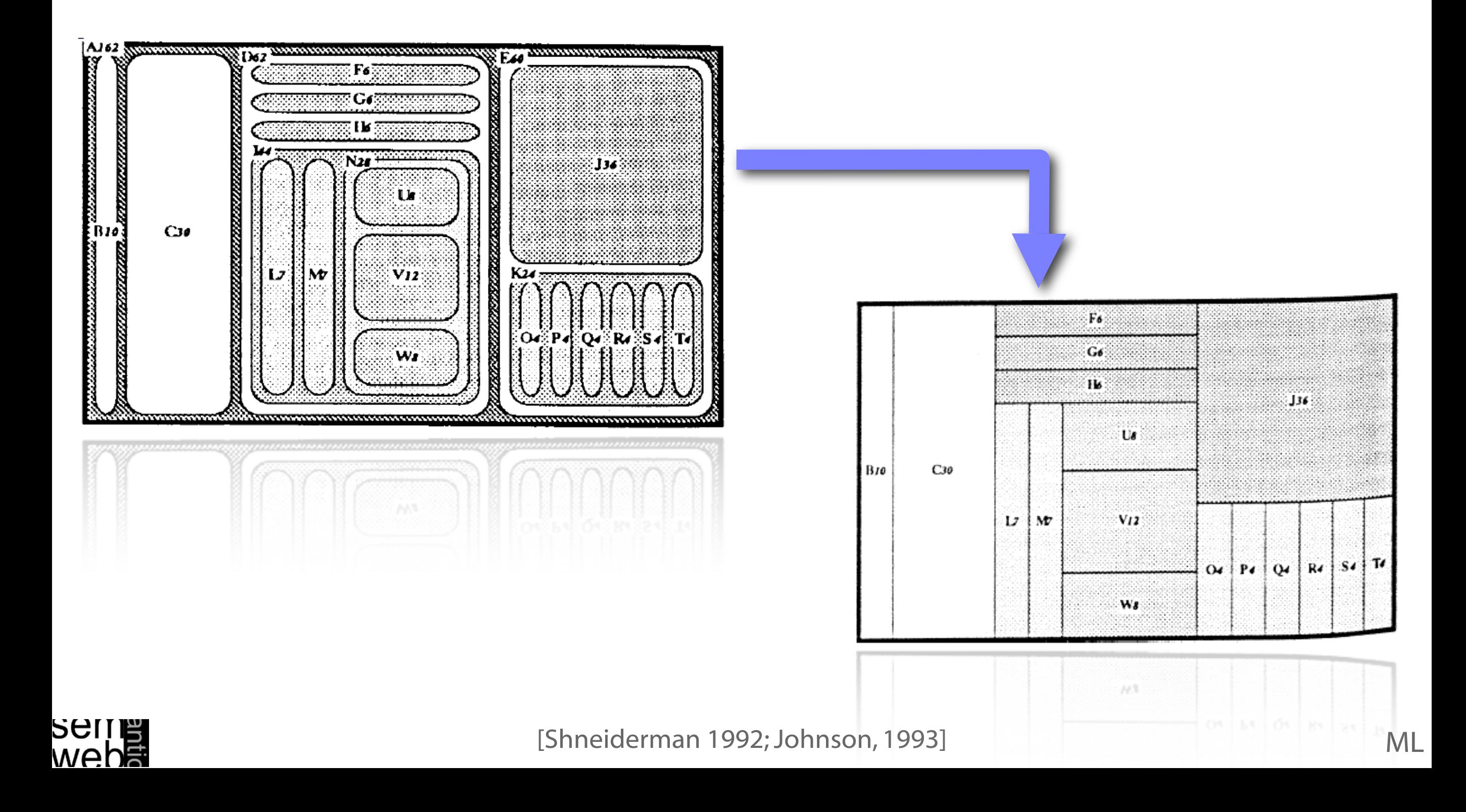

# File System:

- 3 Folders
- 6 Files

#### Root --> whole Screen

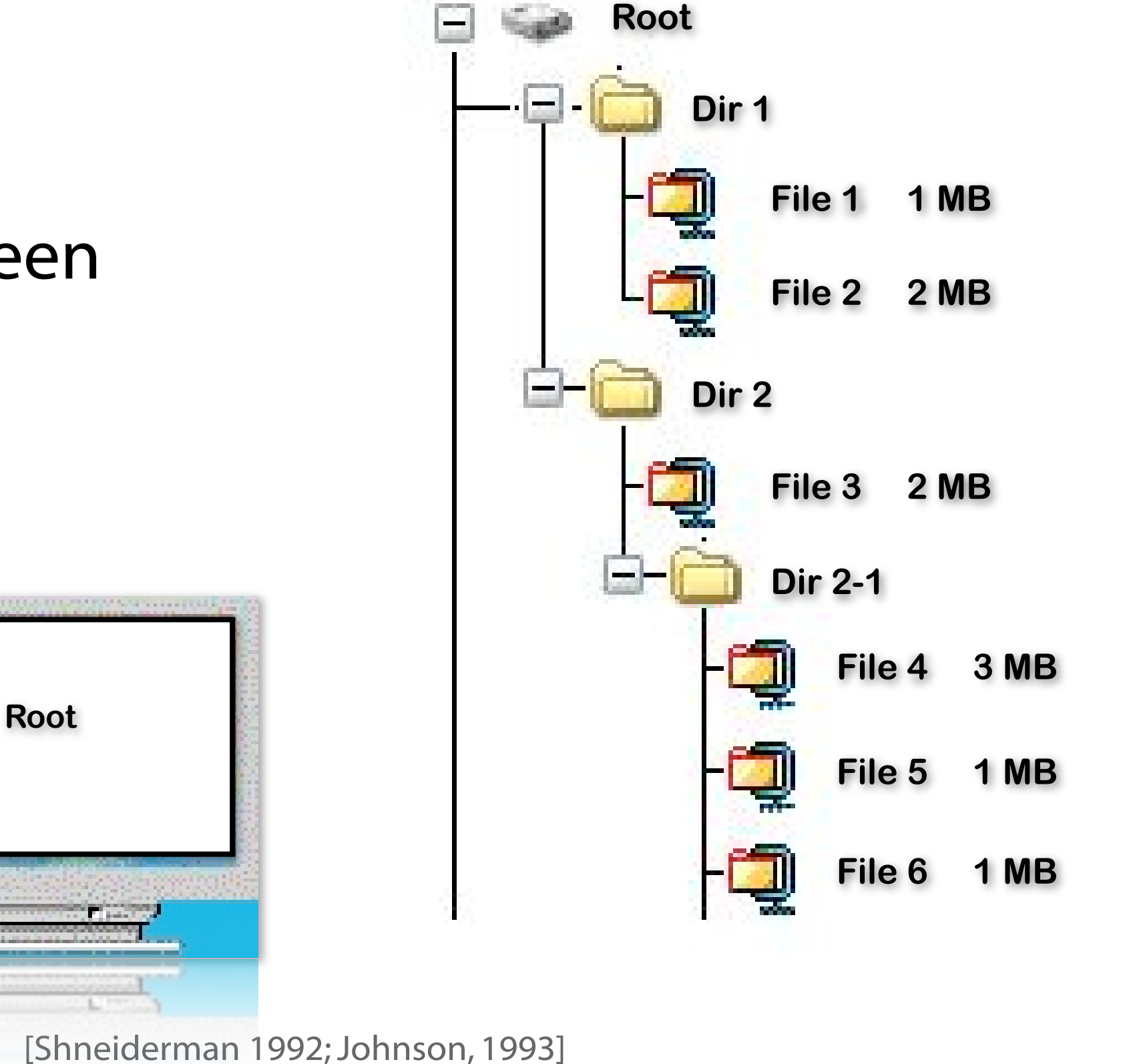

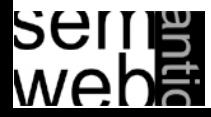

# File System:

- 3 Folders
- 6 Files

# Cutting - according to the size (30% and 70% of the space)

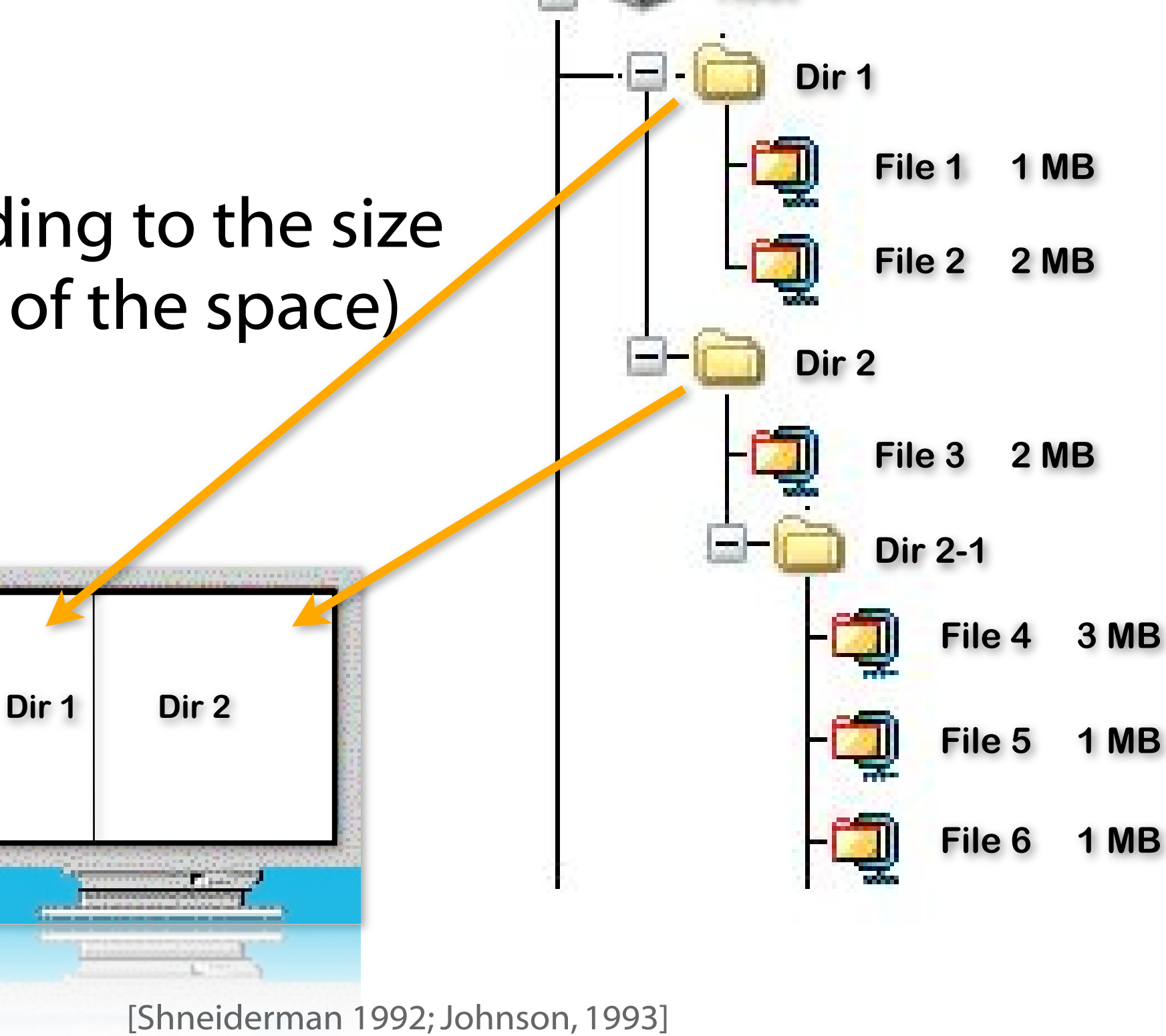

**Root**

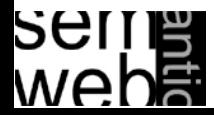

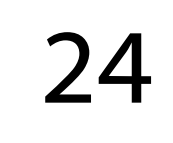

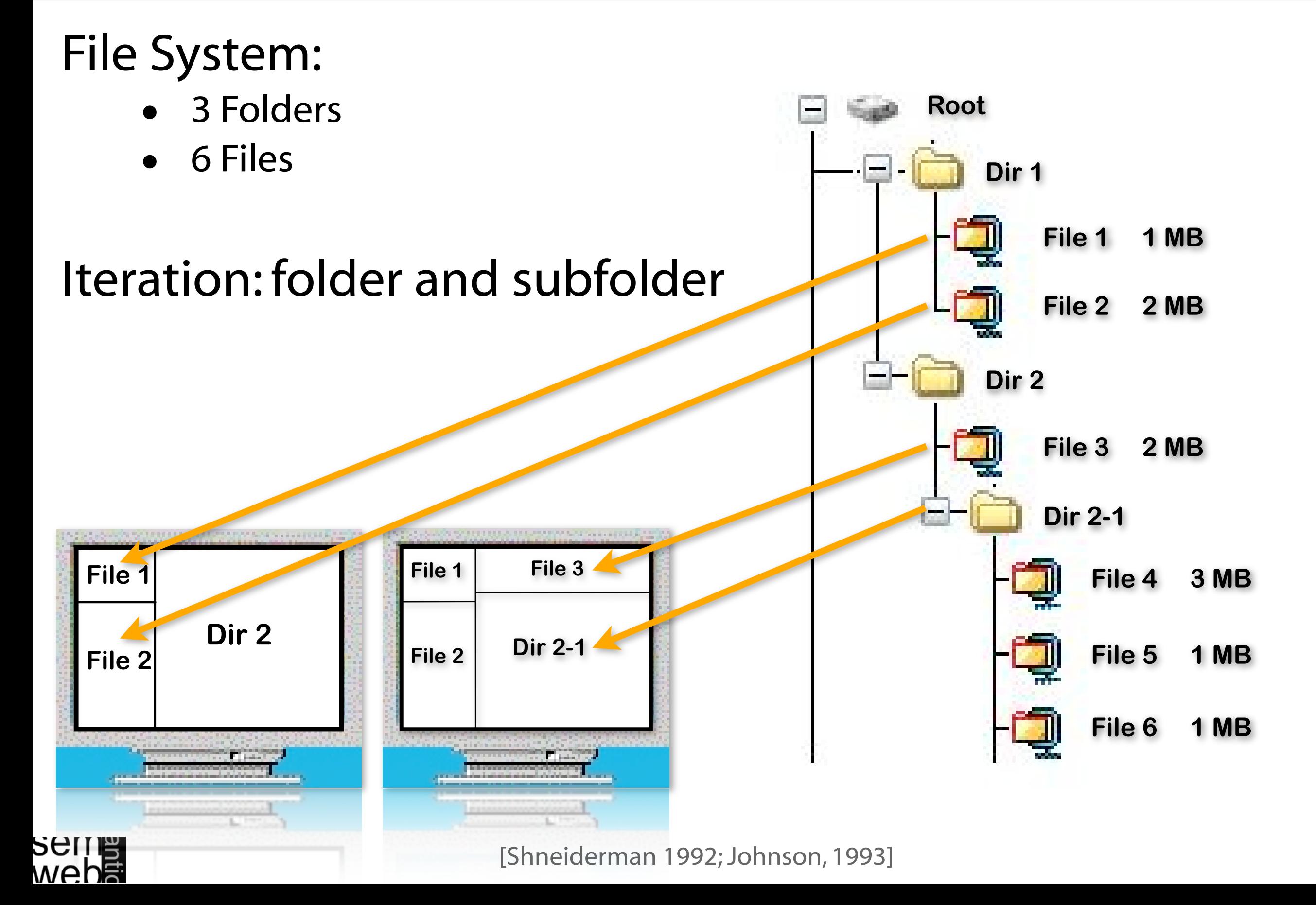

**File 1**

**File 2**

 $\begin{bmatrix} 2 \end{bmatrix}$  File 4

**File 5**

**File 6**

**File 1 File 3**

# File System:

- 3 Folders
- 6 Files

# One Solution

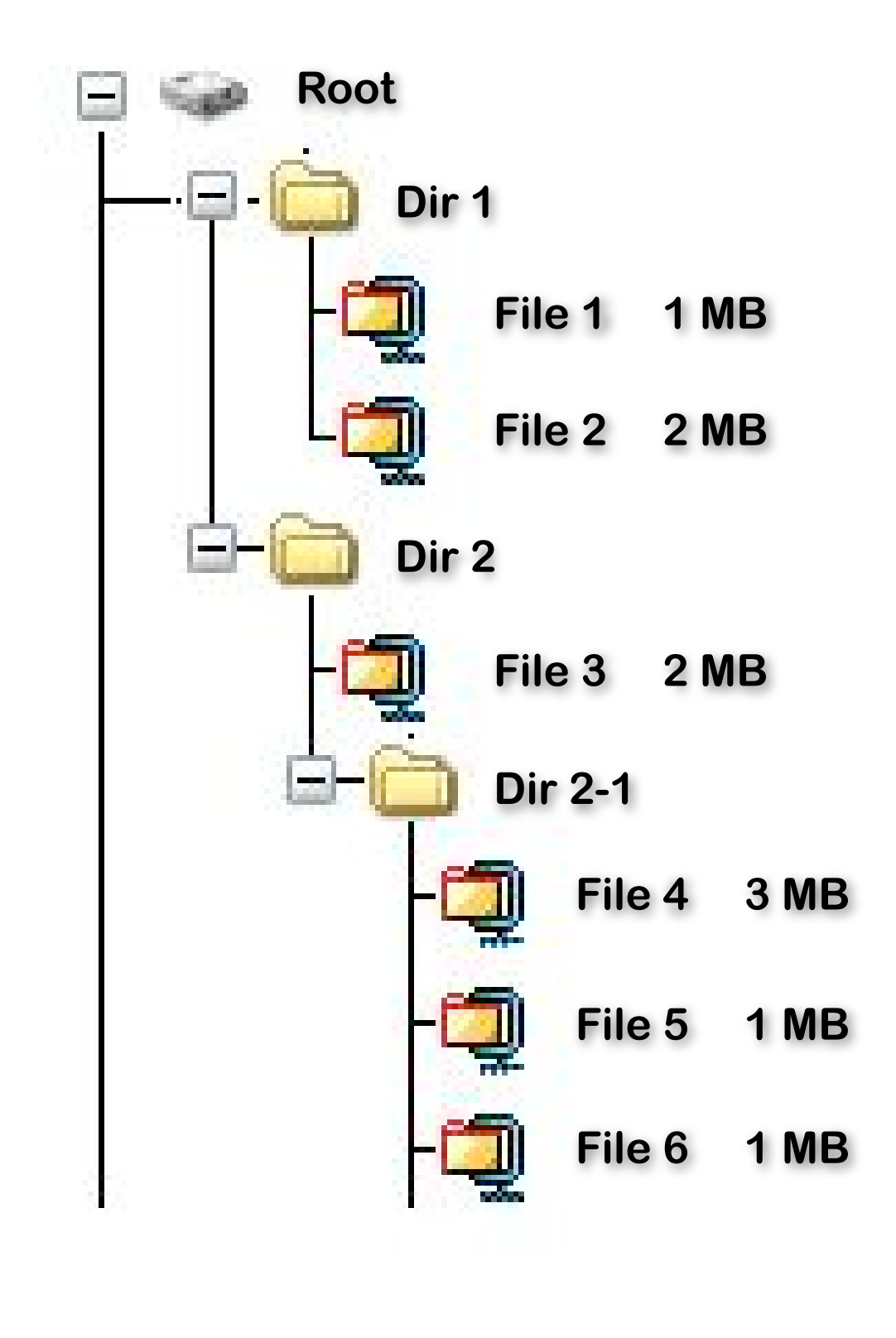

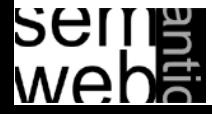

+ Space filling + Color coding + Size coding – Requires learning

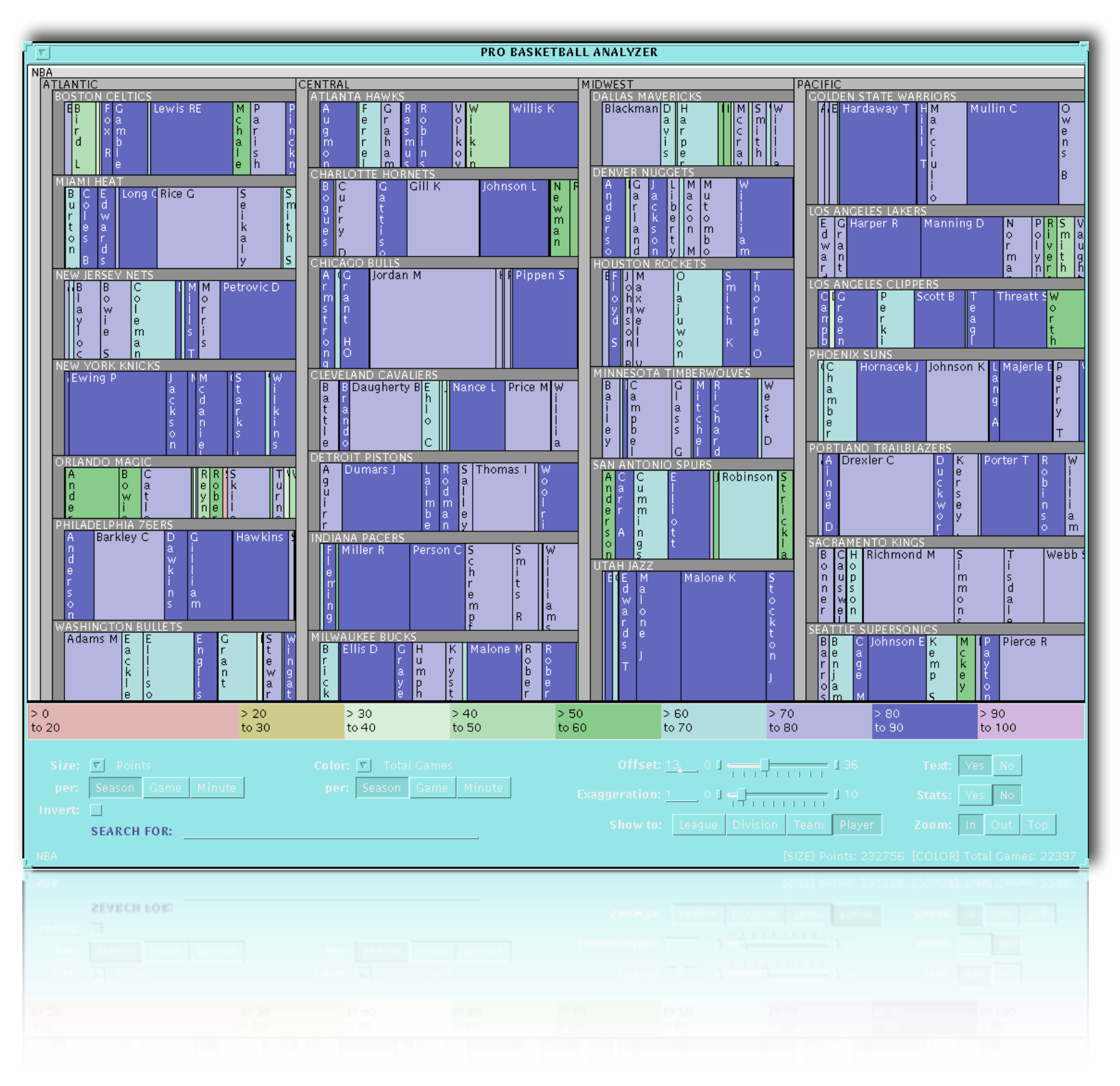

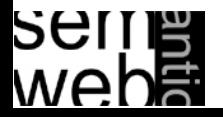

#### Treemaps: Layouts 27

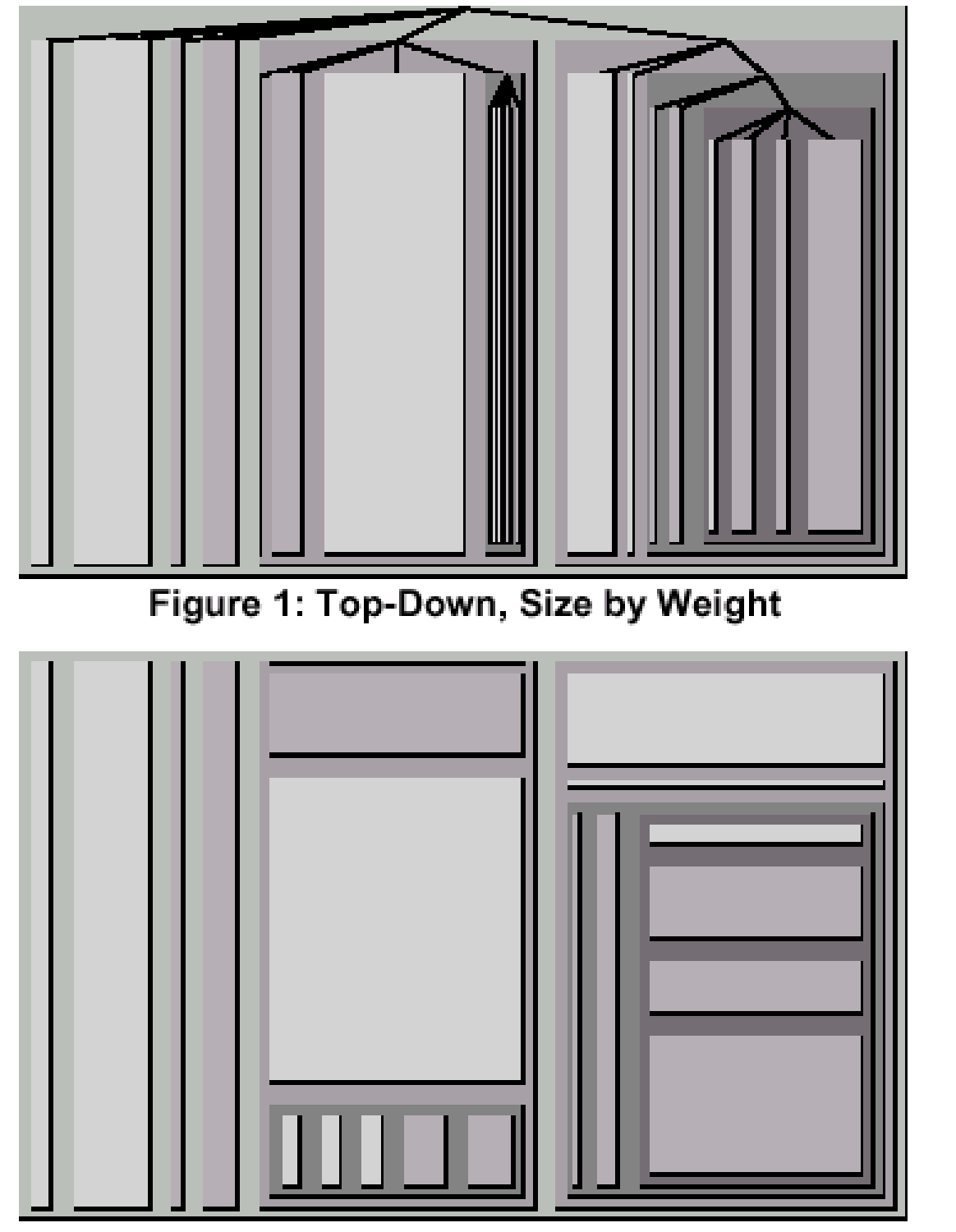

Figure 3: Slice-and-Dice, Size by Weight Figure 3: Slice-and-Dice, Size by Weight

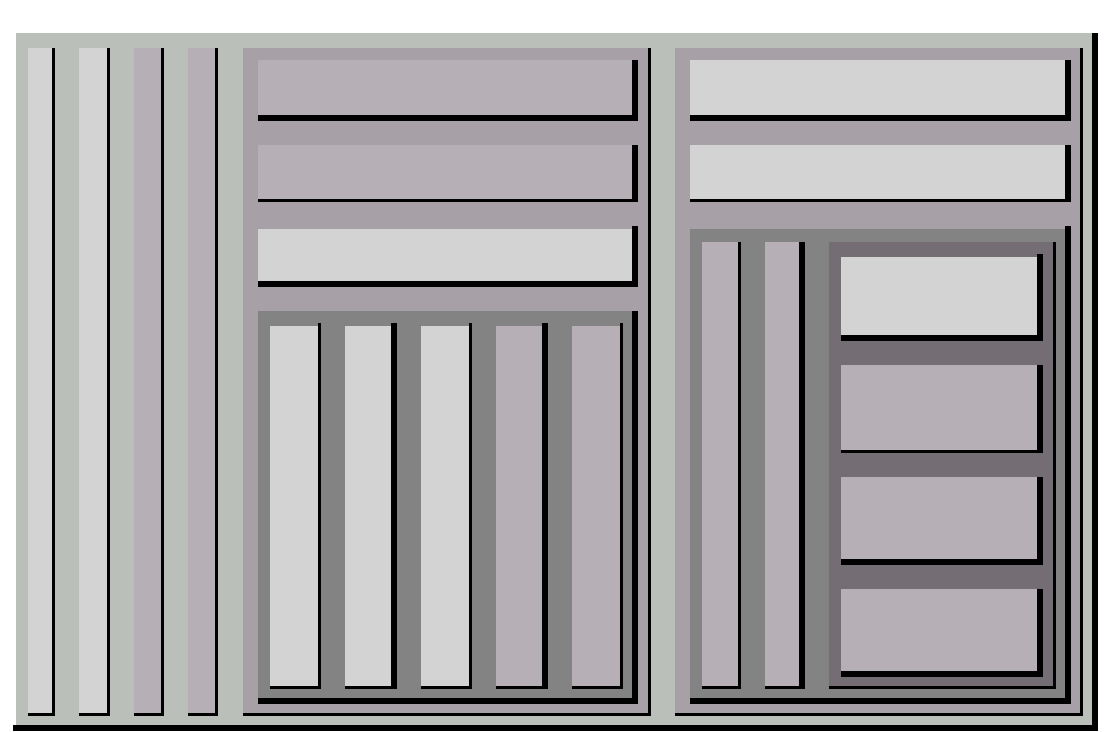

Figure 2: Slice-and-Dice, Size by Unit

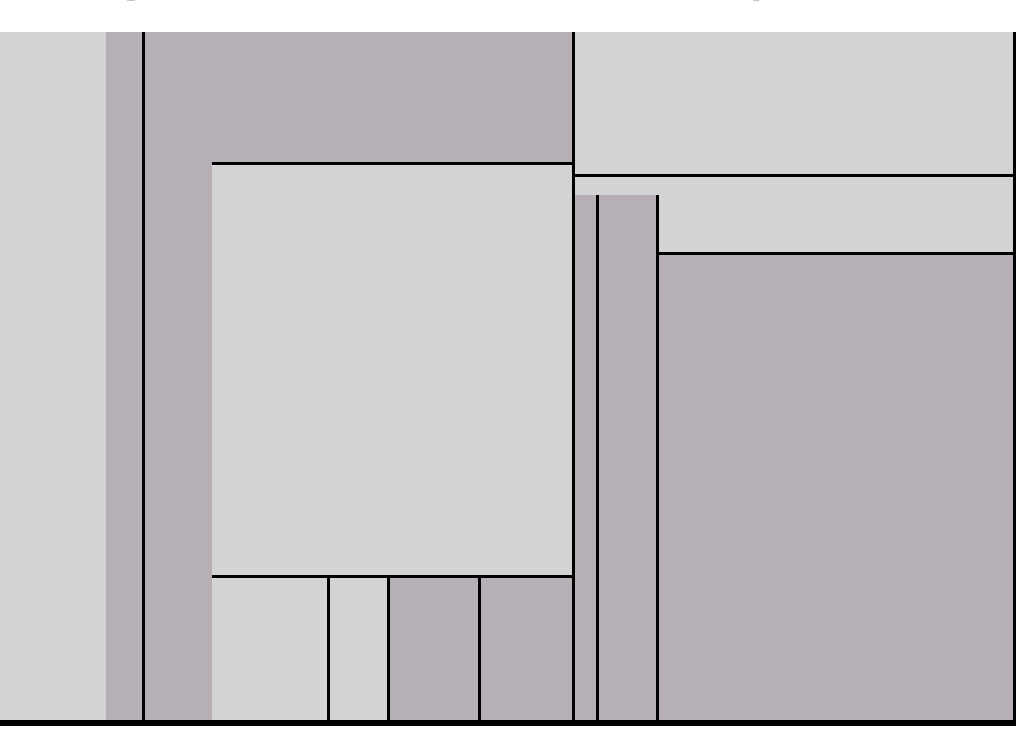

Figure 4: Slice-and-Dice, no offsets gure 4: Slice-and-Dice, no offsets

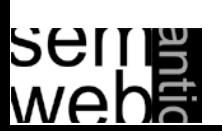

[Shneiderman 1992; Johnson, 1993]

## Treemaps Variants 28

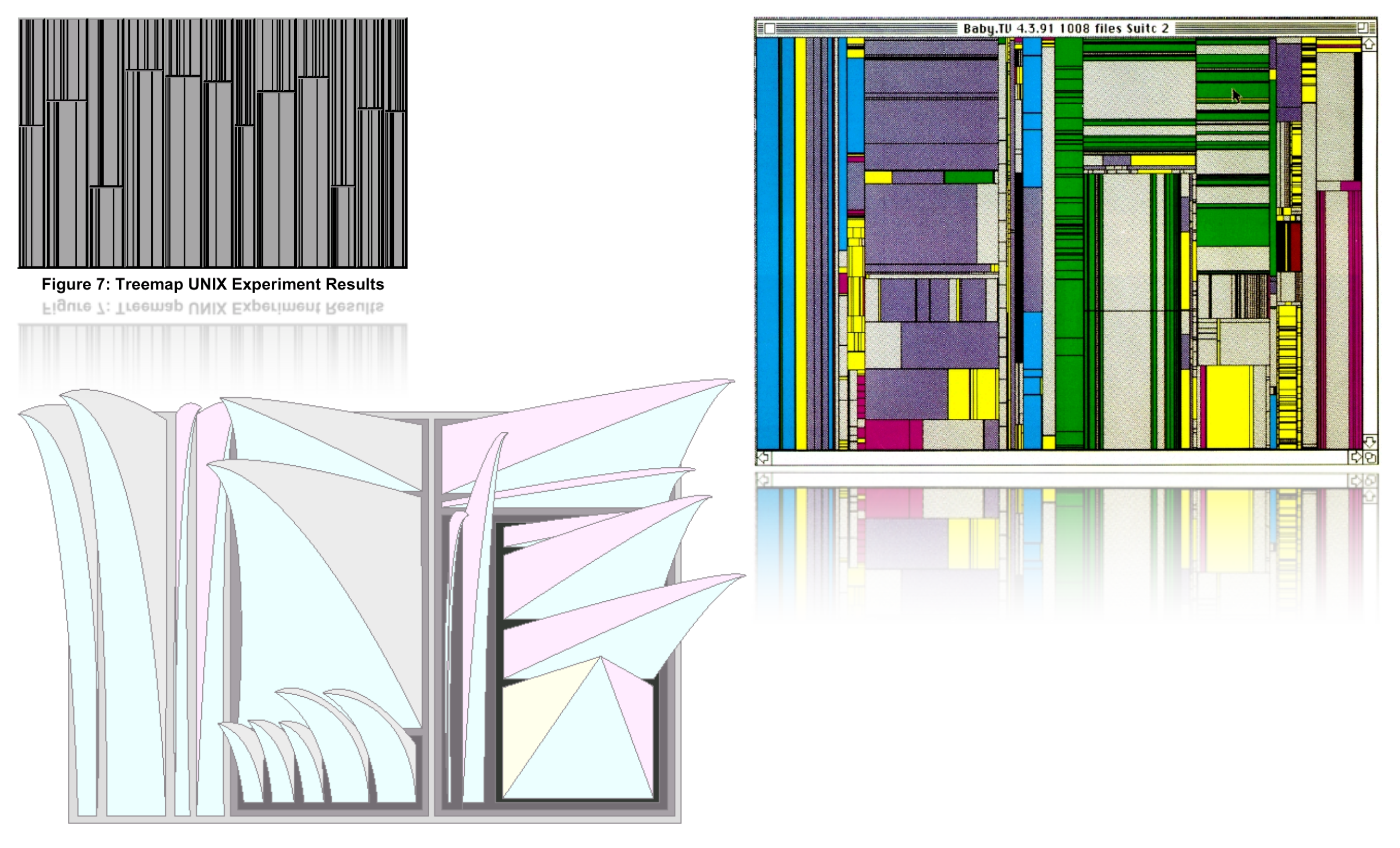

#### Figure 6: 2 1/2-D Treemaps

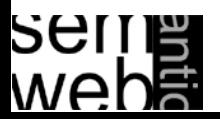

#### <http://www.smartmoney.com>

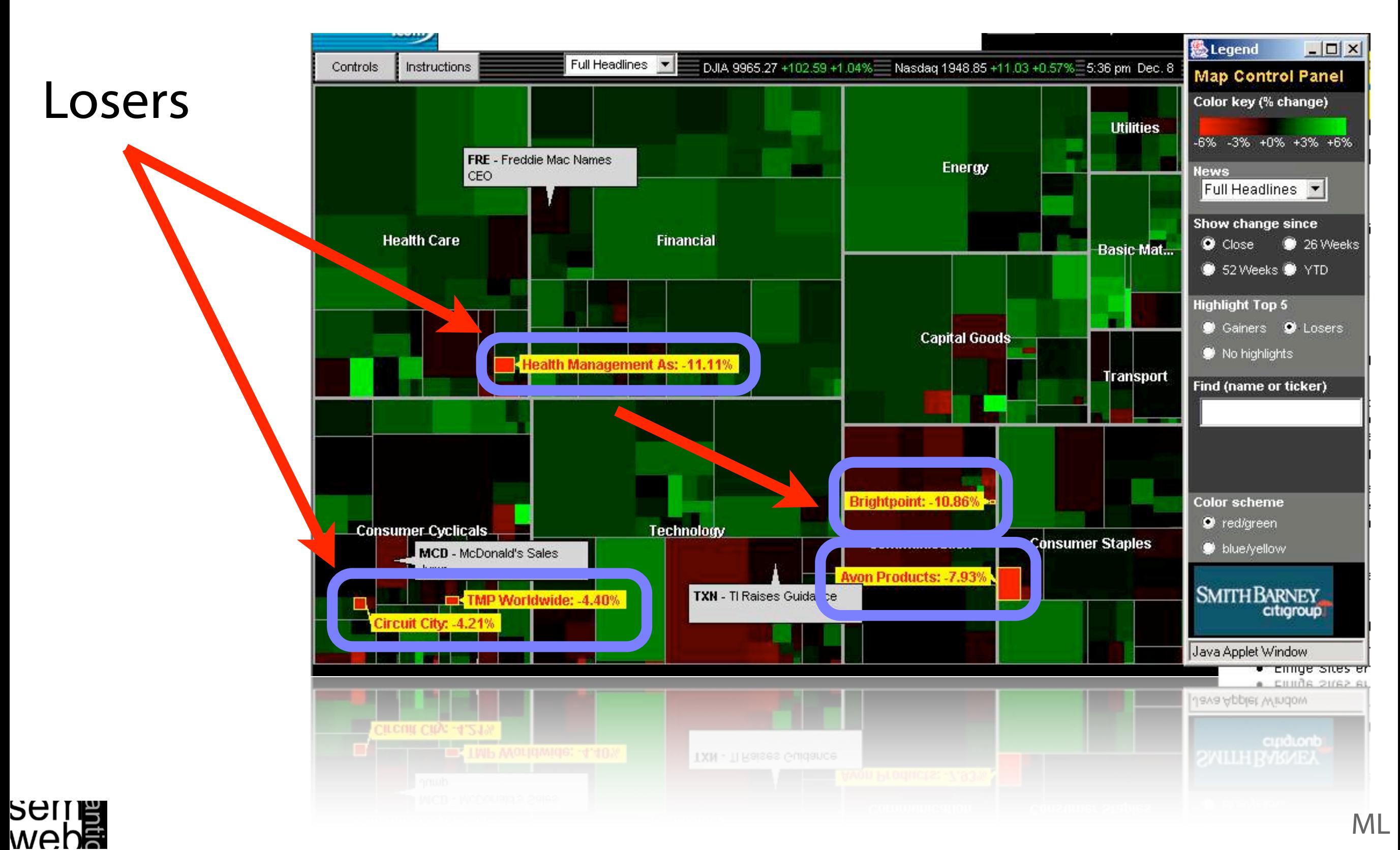

#### <http://www.smartmoney.com>

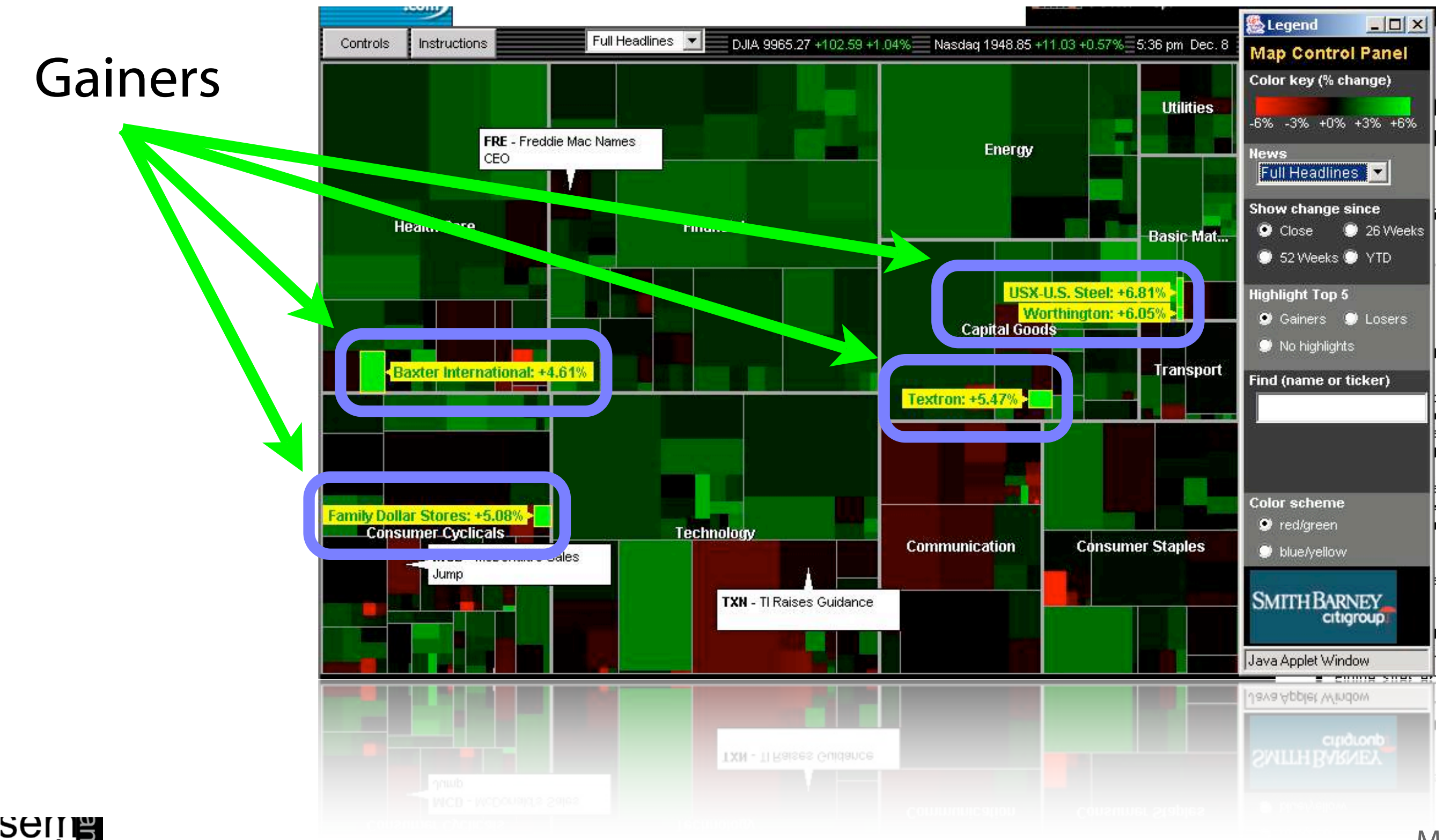

mepe<br>2011

![](_page_30_Picture_15.jpeg)

#### <http://www.win.tue.nl/sequoiaview/> Squarified Treemaps

![](_page_31_Picture_3.jpeg)

![](_page_31_Picture_4.jpeg)

## 3D Hyperbolic Space 33

![](_page_32_Picture_2.jpeg)

![](_page_32_Figure_3.jpeg)

![](_page_32_Picture_4.jpeg)

[Munzner, 1998]

# for Interactive Exploration of Multidimensional Data

<http://www.cs.umd.edu/hcil/multi-cluster>

![](_page_33_Figure_4.jpeg)

![](_page_33_Picture_5.jpeg)

- Information Visualization
- Hierarchical Data Visualization Techniques
- Ontology Visualization
- Alignment Visualization

![](_page_34_Picture_6.jpeg)

#### P rotégé plug-ins

- OntoViz tab [7]
- Jambalaya [8]
- TGViz [9]
- **OWLViz** [10]

![](_page_35_Figure_7.jpeg)

![](_page_35_Picture_8.jpeg)

Ontology tools applying unconventional visualization techniques

- The **cluster map** [2] applied in Autofocus [1], Spectacle [2], the DOPE project [3], and SWAP [4].
- **Ontorama** [5] is a hyperbolic-style browser designed to render RDF files derived from a web-accessible ontology server called WEBKB-2 , which contains descriptions of over 74,500 object types from WORDNET
- Ontobroker [6] utilizes a hyperbolic tree view and is an ontologybased semantic indexing and instance querying technology for the WWW

![](_page_36_Picture_5.jpeg)

#### Graph-based visualization tools:

- WebODE [12] uses the tool called OntoDesigner to graphically edit ontologies using common node/edge to represent the concepts and the relations in a tree
- Tadzebao [13], which is a tool for collaborative development of ontologies, includes the tree-tool WebOnto
- FCA [14] uses simple node-link visualizations of the inherent structure
- **Conzilla** [15] and **VizCo** [16] apply RDF-graphs to create and manipulate ontologies
- Vizigator [17] represents topic maps using the **Touchgraph** technology [18]
- ViSWeb [19] is an OPM-based (Object-Process Methodology) layer on top of XML/RDF/OWL to express knowledge visually and in natural language

![](_page_37_Picture_8.jpeg)

### Graph-based visualization tools:

- ORIENT (Ontology engineering Environment) [20] is an Eclipse-based system using RDF-graphs and includes ontology building, mapping, evolution, evaluation and visualization.
- **RDFAuthor** [21] supports the creation of RDF instance data by dragging the data into a graph and binding it together using a graphical and quite simple interface.
- FRODO RDFSViz tool [24], which provides class models of ontologies represented in RDF Schema using GraphViz
- Building ontology-based queries with different levels of guidance is the aim of GODE [25] (Graphical Ontology Design Environment)

![](_page_38_Picture_6.jpeg)

#### Graph-based visualization tools:

IsaViz [22] relies on GraphViz [23] to browse and author RDF models

presented as graphs.

![](_page_39_Figure_5.jpeg)

![](_page_39_Picture_6.jpeg)

# Visualization techniques support by:

- direct manipulation of the classifications / concepts / instances
- providing with overview
- appropriate presentation of semantically rich query results
- visual support for exploration and querying
- focus on structure (metadata) or on data: different points of view
- efficiently comparing ontologies
- supporting creation of ontologies based on standards

![](_page_40_Picture_10.jpeg)

- Brings semantic, multi-dimensional information visualization (cluster map) to everyone's desktop
- Lets users oversee and access the overwhelming amount of information
- Integration of different sources: local files, emails, websites, intranet resources
- Using a local Sesame RDF Repository + Aduna Metadata Server for sharing Metadata in enterprise environments
- Metadata: file type, size, date, author(s), sender, keywords
- http://www.aduna-software.com/home/overview.view

![](_page_41_Picture_7.jpeg)

### Aduna AutoFocus 43

ser

![](_page_42_Figure_1.jpeg)

- Information Visualization
- Hierarchical Data Visualization Techniques
- Ontology Visualization
- Alignment Visualization

![](_page_43_Picture_6.jpeg)

## OLA Visualization 45

![](_page_44_Figure_2.jpeg)

PromptViz 46

![](_page_45_Figure_2.jpeg)

![](_page_46_Picture_2.jpeg)

![](_page_46_Picture_3.jpeg)

URI: http://meh/tourism2#Erlebnisurlaub Entity label: Erlebnisurlaub URI: http://meh/ tourism1#Erholungsurlaub Entity label: Erholungsurlaub Confidence = 0.547619047619048 Syntactic similarity: 0.6428571428571429 Similar Superclasses: 1.0 Similar Class Object Properties To: 1.0000000000000022 Correct Value = 0 URI: http://meh/tourism2#Erlebnisurlaub Entity label: Erlebnisurlaub URI: http://meh/tourism1#Aktivurlaub Entity label: Aktivurlaub Confidence =  $0.45454545454545486$  Syntactic similarity:  $0.36363636363636365$ Similar Class Object Properties To: 1.0000000000000022 Correct Value = 1 URI: http://meh/tourism2#Erlebnisurlaub Entity label: Erlebnisurlaub URI: http://meh/ tourism1#Kremserfahrt Entity label: Kremserfahrt Confidence = 0.29584910972503153 Syntactic similarity: 0.1666666666666666666 Similar Superclasses: 0.44176132501685367 Similar Class Object Properties To: 1.0000000000000022 Correct Value = 0 URI: http://meh/tourism2#Erlebnisurlaub Entity label: Erlebnisurlaub URI: http://meh/tourism1#Schwimmen Entity label: Schwimmen Confidence = 0.16666666666666705 Similar Class Object Properties To: 1.00000000000000022 Correct Value = 0 URI: http://meh/tourism1#Immaterielles Entity label: Immaterielles URI: http://meh/tourism2#Immaterielles Entity label: Immaterielles Confidence = 1.0 Syntactic similarity: 1.0 Similar Class Object Properties  $To: 1.00000000000000022$  Correct Value = 1 URI: http://meh/tourism1#Immaterielles Entity label: Immaterielles URI: http://meh/tourism2#Situation Entity label: Situation Confidence = 0.47256039045316767 Similar Superclasses: 1.0 Similar Subclasses: 0.8353623427190036 Similar Class Object Properties To: 1.0000000000000022 Correct Value = 0 URI: http://meh/tourism1#Immaterielles Entity label: Immaterielles URI: http://meh/ tourism2#Raeumliches\_Konzept Entity label: Raeumliches\_Konzept Confidence = 0.35915492957727985 Similar Superclasses: 1.0 Similar Subclasses: 0.15492957746367686 Similar Class Object Properties To: 1.0000000000000022 Correct Value = 0 1,0000000000000022 Correct Value = 0 Superclasses: 1,0 Similar Subclasses: 0.1549295//4636/686 Similar Class Object Properties To:

![](_page_47_Picture_4.jpeg)

# Introduction: Relations Among Concepts 49

![](_page_48_Picture_18.jpeg)

![](_page_48_Picture_2.jpeg)

- Read / assess / correct alignment result
- Examine the context of entities for both source ontologies
- Manipulate source ontologies (change labels, URIs, etc.)

![](_page_49_Picture_4.jpeg)

- Neither completely regular nor completely random: Regular graphs 'rewired' to introduce increasing amounts of disorder
- Two characteristic features: clustering coefficient high and average path length short
- Variety of edge lengths, with shorter lengths for edges in tight clusters , longer lengths for random edges between clusters

![](_page_50_Picture_4.jpeg)

# Small World Graphs 52

Small-world phenomemon: according to Milgram each actor in a social network is linked to any other with a maximum of 6 intermediaries. Experiment in 1967 suggested that two random US citizens were connected on average by a chain of six acquaintances.

Smaller communities, such as mathematicians, are densely connected: Mathematicians use the Erdös number to describe their distance from Paul Erdös based on their shared publications.

The Erdös Number Project: <http://www.oakland.edu/enp/>

![](_page_51_Picture_4.jpeg)

**Increasing randomness** 

![](_page_51_Picture_5.jpeg)

![](_page_51_Picture_6.jpeg)

[Milgram, Case]

- Based on a spring-embedded algorithm that position tightly coupled groups of nodes closely together and loosely coupled groups of nodes far apart
- Uses clusters to group the nodes of a graph according to the selected level of detail (degree of abstraction  $DOA \in [0, 1]$ )

![](_page_52_Picture_3.jpeg)

- Distance between two clusters of nodes is inversely proportional to their coupling (LinLog)
- Average link uses the average distance between all members

![](_page_52_Picture_6.jpeg)

All spring-embedded algorithms bear the problem of high computational complexity - usually  $O(N^3)$ , Optimization: O(N2 Log(N))

Clustering the graph improves program's interactivity: On average there are only O(Log(N)) clusters visible

Users' Goals:

- Are there any distinct groups of items that are strongly interconnected (i.e. graph clusters)?
- How do these split into separate clusters?
- How do these clusters relate?

![](_page_53_Picture_7.jpeg)

- Tab widget plug-in for Protégé 3.2
- AlViz links four views in order achieve a better integration of overview and details
- Represents the entities linked together according to selected mutual properties such as IsA,IsPart,IsMember,locatedIn,hasOwner, isMadeBy,...
- Color encodes alignment type

![](_page_54_Picture_5.jpeg)

- Reduced saturation indicates mixed clusters
- Different levels of detail (degree of abstraction)
- Shape and size of cluster represents number of nodes
- Implementation: 2D graphs (based on implementation from Stephen Ingram)

![](_page_55_Picture_5.jpeg)

![](_page_56_Picture_2.jpeg)

![](_page_56_Picture_3.jpeg)

![](_page_57_Picture_2.jpeg)

ML

# Small World Graphs: Subgraphs of Tourism Ontology 59

![](_page_58_Figure_1.jpeg)

- This view includes all sub-entities (transitive relation) and directly related entities (non-transitive relation), supplemented with all relations and entities among them within a beforehand defined number of hops (relations)
- The nodes are not clustered meaning each node of the graph represents one entity

![](_page_58_Picture_4.jpeg)

#### Small World Graphs: Subgraphs of Tourism Ontology 60

![](_page_59_Figure_1.jpeg)

- The edges represent three different types of relations In tourismA the depicted relations are: IsA, hatReisedauer, hatZiel, hatReisemittel In tourismB IsA, hatEineDauer, manBenoetigtAusruestung, hatEinZiel
- The IsA paths are shorter than the other because we gave these edges a higher weight
- To distinguish different types of relations such as functional, transitive, or nontransitive we apply different weights, which can be modified by the user according to the exploration needs

![](_page_59_Picture_5.jpeg)

# Partly Clustered Subgraphs of Tourism Ontology 61

![](_page_60_Figure_1.jpeg)

- By moving the cluster sliders next to the graph the user can zoom in or out
- The number of aggregated entities is shown next to the label
- This example shows the clustering along the 'IsA' relations - transitive relations are clustered first

![](_page_60_Picture_5.jpeg)

# Partly Clustered Subgraphs of Tourism Ontology 62

![](_page_61_Figure_1.jpeg)

- Clustering emphasizes the structure of the ontology
- An iterative process of zooming in and out allows to explore the ontology on different levels of detail.
- Here clustering fades out the 'IsA' relationships among the entities focusing on the non-transitive relations of the central entity 'Urlaub'
- In tourismA 'Urlaub' is related to 'Gebiet', 'Fortbewegungsmittel', and 'Zeitraum'
- In tourismB the related entities are: 'Ausruestung', ' Root ', and ' Zeitraum'

![](_page_61_Picture_7.jpeg)

#### Many strengths:

• Location:

Where do most of the mappings between ontologies occur?

• Impact:

Do the mapping choices directly or indirectly affect parts of the ontology the user is concerned about?

- Type: What kinds of mappings occur between the ontologies?
- Reason: Why do this mappings exist?

![](_page_62_Picture_9.jpeg)

![](_page_62_Picture_10.jpeg)

- Show multiple associations (emphasized the 'relatedness' of ontologies)
- Pre-define weights of edges for groups of properties (e.g., transitive, symmetric, functional, inverse functional)
- Consider confidence value or correct value
- Use methods of graph analysis to support the analysis of the alignments

![](_page_63_Picture_5.jpeg)

- Include focus+context techniques (e.g., distortion or SDOF)
- Labeling / Coloring of edges
- Stronger integration of AlViz and the alignment algorithm: re-calculate alignments?
- Detailed user testing

![](_page_64_Picture_5.jpeg)

- 66
- [1] Autofocus, <http://www.aduna-software.com/home/overview.view>, checked online 11.Jan.2007.
- [2] C. Fluit, M. Sabou and F. van Harmelen, "Supporting user tasks through visualisation of lightweight ontologies". Handbook of Ontologies. 2004, p. 415-434.
- [3] H. Stuckenschmidt. F. van Harmelen, A. de Waard,T. Scerri, R. Bhogal, J. van Buel, I. Crowlesmith, C. Fluit, A. Kampman, J. Broekstra, and E. van Mulligen, "Exploring large document repositories with RDF technology: the DOPE project. IEEE Intelligent Systems.Vol. 19(3). IEEE, 2004, p. 34-40.
- [4] J. Broekstra, M. Ehrig, P. Haase, F. van Harmelen, A. Kampman, M. Sabou, R. Siebes, S. Staab, H. Stuckenschmidt, C.Tempich, "A metadata model for semantics-based peer-to-peer systems". Proc. of the WWW'03 Workshop on Semantics in Peer-to-Peer and Grid Computing. 2003.
- [5] P. Eklund, N. Roberts, and S. Green, "OntoRama: Browsing RDF ontologies using a hyperbolicstyle browser". Proc. 1st International Symp. on Cyber Worlds, CW'02. IEEE Press, 2002.
- [6] S. Decker, M. Erdmann, D. Fensel, and R. Studer, "Ontobroker: ontology based access to distributed and semi-structured information". Database Semantics. Kluwer Academic Publishers, 1999, p. 351-369.

![](_page_65_Picture_8.jpeg)

- [7] OntoViz,"OntoViz tab:Visualizing Protégé Ontologies, "[http://protege.stanford.edu/](http://protege.stanford.edu/plugins/ontoviz/ontoviz.html) [plugins/ontoviz/ontoviz.html](http://protege.stanford.edu/plugins/ontoviz/ontoviz.html) , checked online 11.Jan.2007.
- [8] M.-A. D. Storey, M. Musen, J. Silva, C. Best, N. Ernst, R. Fergerson, and N. Noy, "Jambalaya: Interactive visualization to enhance ontology authoring and knowledge acquisition in protégé". Proc. of K-CAP-2001,Victoria, B.C.Canada, 2001.
- [9] H. Alani, "TGVizTab: An Ontology Visualization Extension for Protégé". Proc. of Knowledge Capture, K-Cap'03,Workshop on Visualization Information in Knowledge Engineering, Sanibel Island, Florida, 2003.
- [10] M. Horridge, OWLVIz, <http://www.co-ode.org/downloads/owlviz/OWLVizGuide.pdf> , checked online 11.Jan.2007.
- [12] J. C.A.Vega, O. Corcho, M. Fernández-López, A. Gómez-Pérez: "WebODDE: a scalable workbench for ontological engineering". Proc. of the1st Conf. on Knowledge Capture. Victoria, BC: ACM, 2001, p. 6-13.

![](_page_66_Picture_7.jpeg)

- [13] J. Domingue, "Tadzebao and webOnto: discussing, browsing, and editing ontolgies on the web". Proc. of KAW'98. Banff, Canada, 1998.
- [14] G. Stumme and A. Maedche,"FCA-Merge: Bottom-up merging of ontologies, " Proc. 7th International Conference on Artificial Intelligence, IJCAI'01, pp. 225-230, Seattle,WA, USA, 2001.
- [15] A. Naeve, "The concept browser a new form of knowledge management tool". Proc.Webbased Learning Environment Conference, 2001.
- [16] M. Fuchs, C. Niederée, M. Hemmje, E.J. Neuhold, "Supporting model-based consruction of semantic-enabled web applications". Proc. of the 4th Conf. on Web Information Systems Engineering. 2003.
- [17] P. Gennusa, "Ontopias's Vizigator now you see it", Proc. of XML2004,Washington, DC, 2004.
- [18] Touchgraph, <http://www.touchgraph.com> , checked online 11.Jan.2007.

![](_page_67_Picture_7.jpeg)

- [19] D. Dori, "The visual semantic web: unifying human and machine semantic web representations with object-process methodology".VLDB Journal.Vol. 13(2). New York, NY: Springer, 2004, p. 120-147.
- [20] Apex Lab, Orient, <http://apex.sjtu.edu.cn/projects/orient> , checked online 11.Jan. 2007.
- [21] D. Steer, RDFAuthor, <http://rdfweb.org/people/damian/RDFAuthor> , checked online 11.Jan.2007.
- [22] E. Pietriga, IsaViz, <http://www.w3.org/2001/11/IsaViz> , checked online 11.Jan.2007..
- [23] E.R. Ganser and S.C. North, "An open graph visualization system and its applications to software engineering". Software – Practice and Experience.Vol. 30(11). 2000, p. 1203-1233.
- [24] M. Sintek,The FRODO RDFSViz Tool, <http://www.ddfki.uni-kl.de/frodo/RDFSViz> , checked online 11.Jan.2007..
- [25] L.W.M.Wienhofen, "Using graphically represented ontologies for searching content on the semantic web". Proc. of 8th Conf. on Information Visualisation, IV'04. London, UK: IEEE, 2004, p. 801-806.

![](_page_68_Picture_9.jpeg)

### ... Silvia Miksch

## for making nice slides on hierarchical data visualization available.

![](_page_69_Picture_4.jpeg)